#### **THE SHADE STORE MOTORIZATION**

# Remote Programming Guide

**BY: THE SHADE STORE** 

## Table of Contents

Each battery & plug-in motor from The Shade Store will come preprogramed from the factory. The preprograming assures the remote is paired with the motor, the upper and lower operation limits are set, the remote is locked and the unnecessary channels are hidden for ease of use (15 available).

- 1. Remote Overview
- 2. Initial Setup Programming
- 3. Sleep Mode
- 4. Remote & Motor Pairing
- 5. Reverse Motor Direction
- 6. Mirroring Remotes
- 7. Adjusting Limits
- 8. Tilt Mode
- 9. Hiding/Un-hiding Remote Channels
- 10. Favorite Positions
- 11. Group Control
- 12. Reset to Factory Settings
- 13. Troubleshooting

#### THE SHADE STORE Motorization

### **Remote Overview**

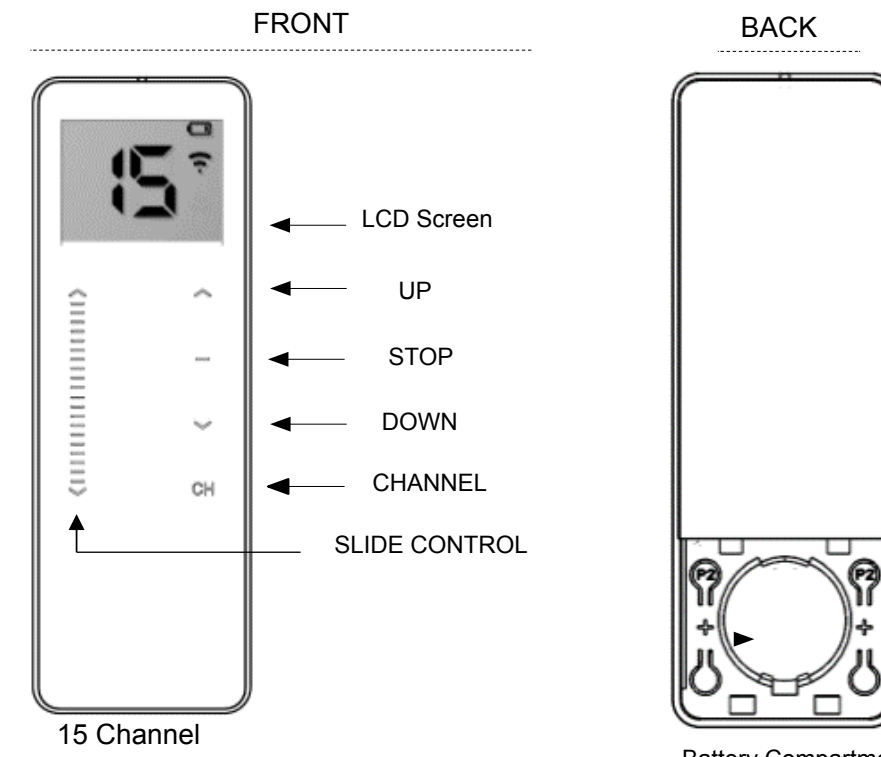

Battery Compartment (Shown with cover removed)

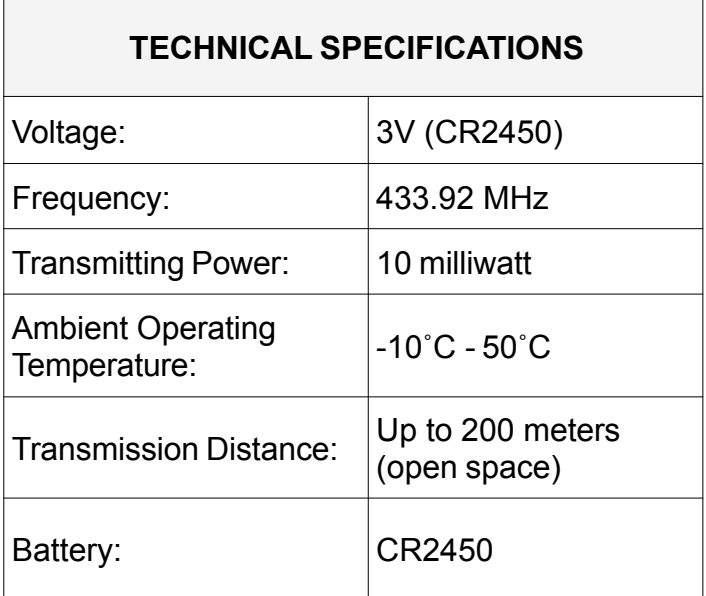

#### **FEATURES**

- Touch sensitive controls
- Levelling control (15 Channel Remote)
- LCD Display (15 channel Remote)
- Hide unused channels function
- Slim magnetic wall mount holder

#### **PACKAGE CONTENTS**

- Remote
- Magnetic holder & fixing screws
- Instruction Manual
- 3V CR2450 Battery

#### THE SHADE STORE Motorization

#### **INSTALL WALL MOUNT HOLDER**

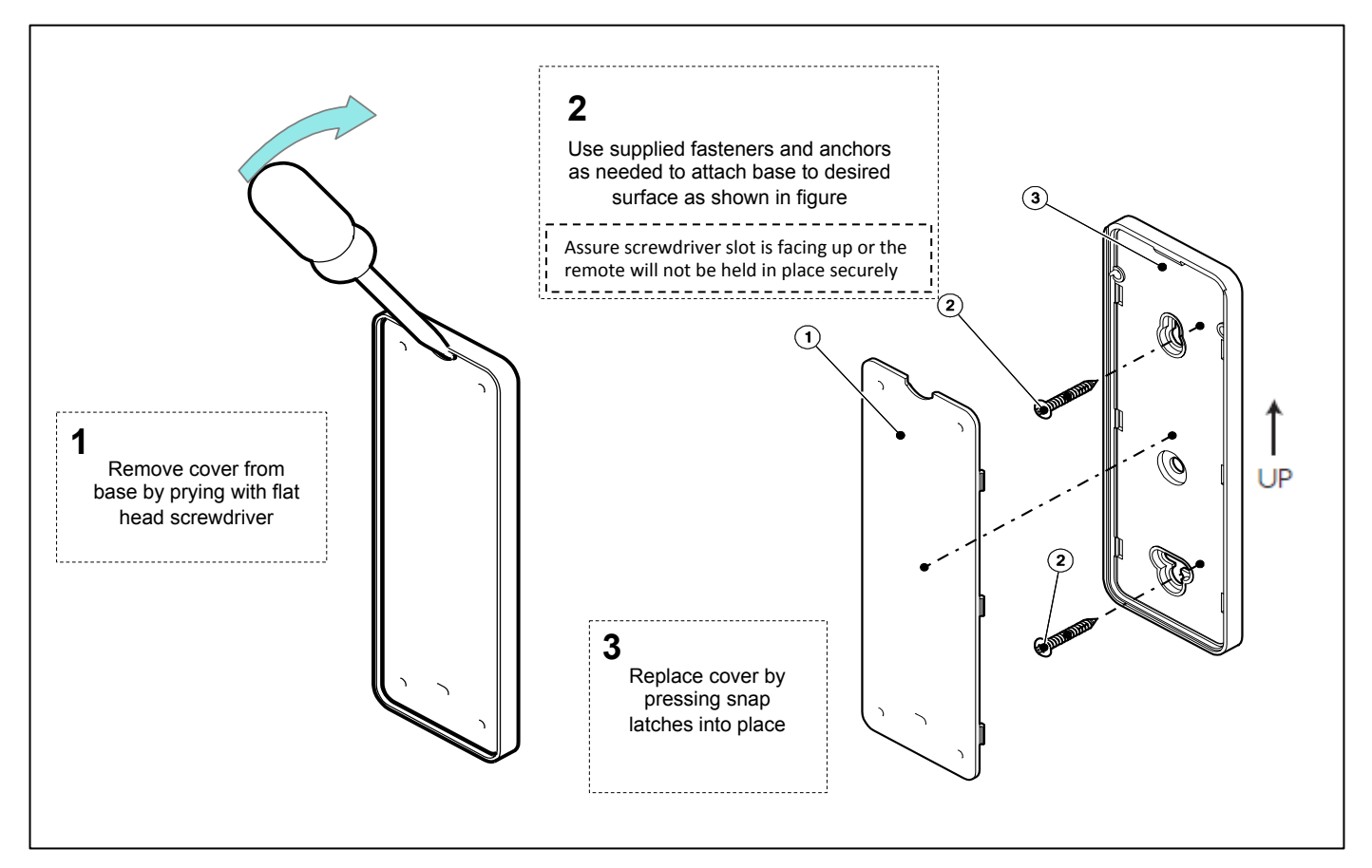

#### **INSTALL AND/OR REPLACE REMOTE BATTERY**

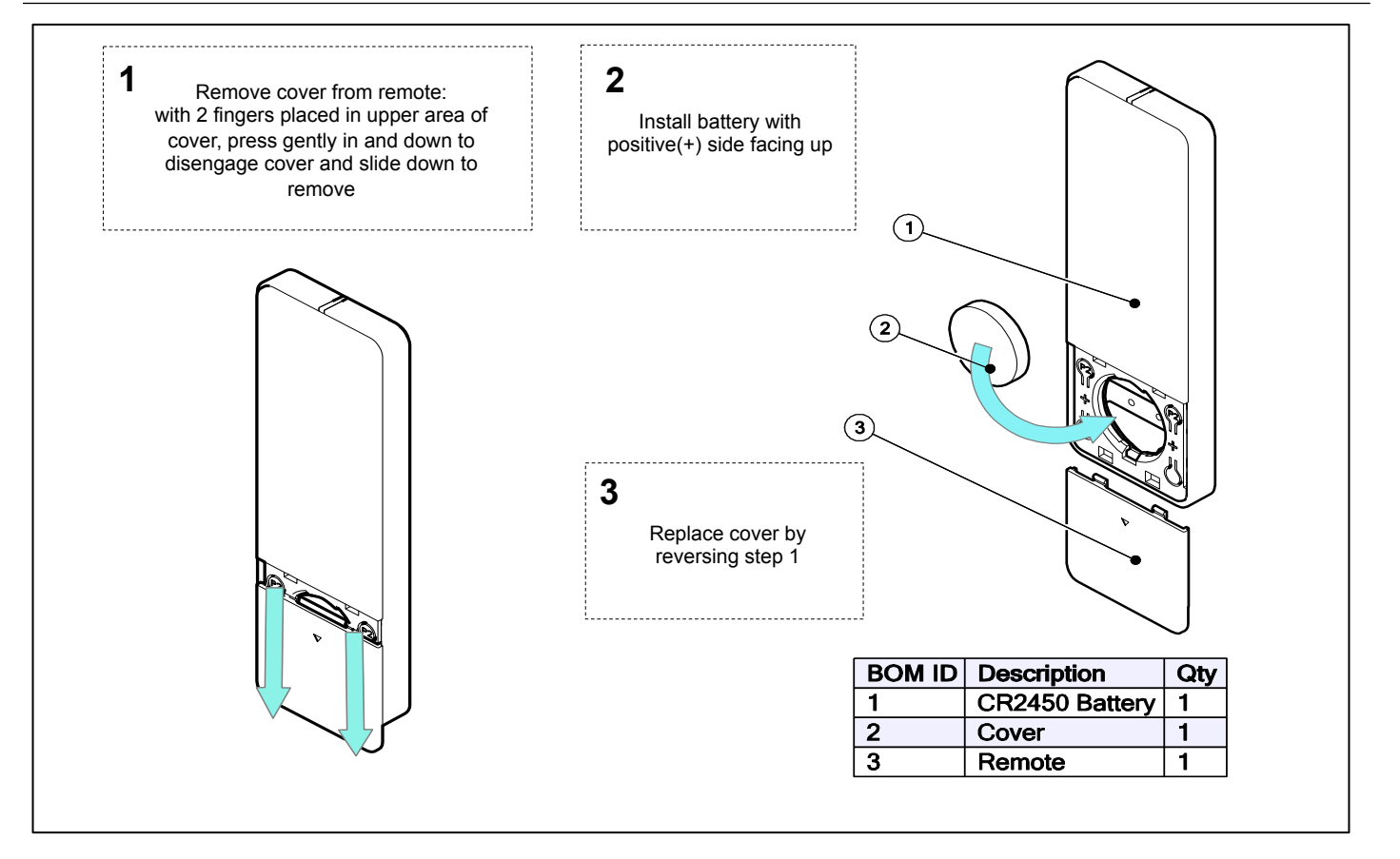

### Initial Setup Programming

#### **1. SELECT CHANNEL TO BE PAIRED**

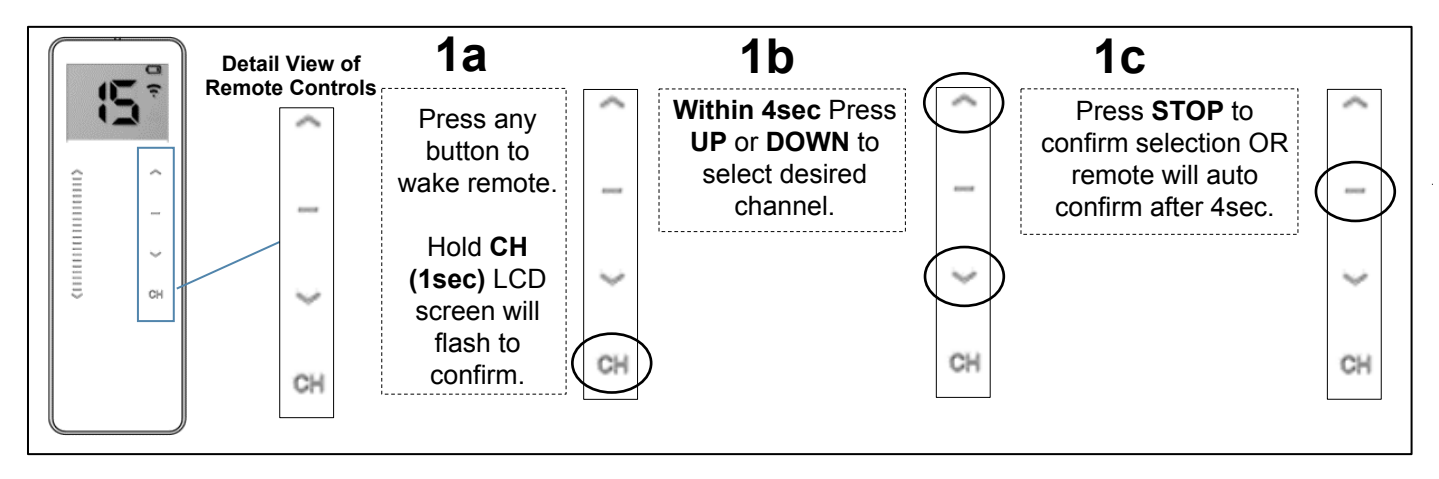

#### **2. PAIRING REMOTE TO MOTOR**

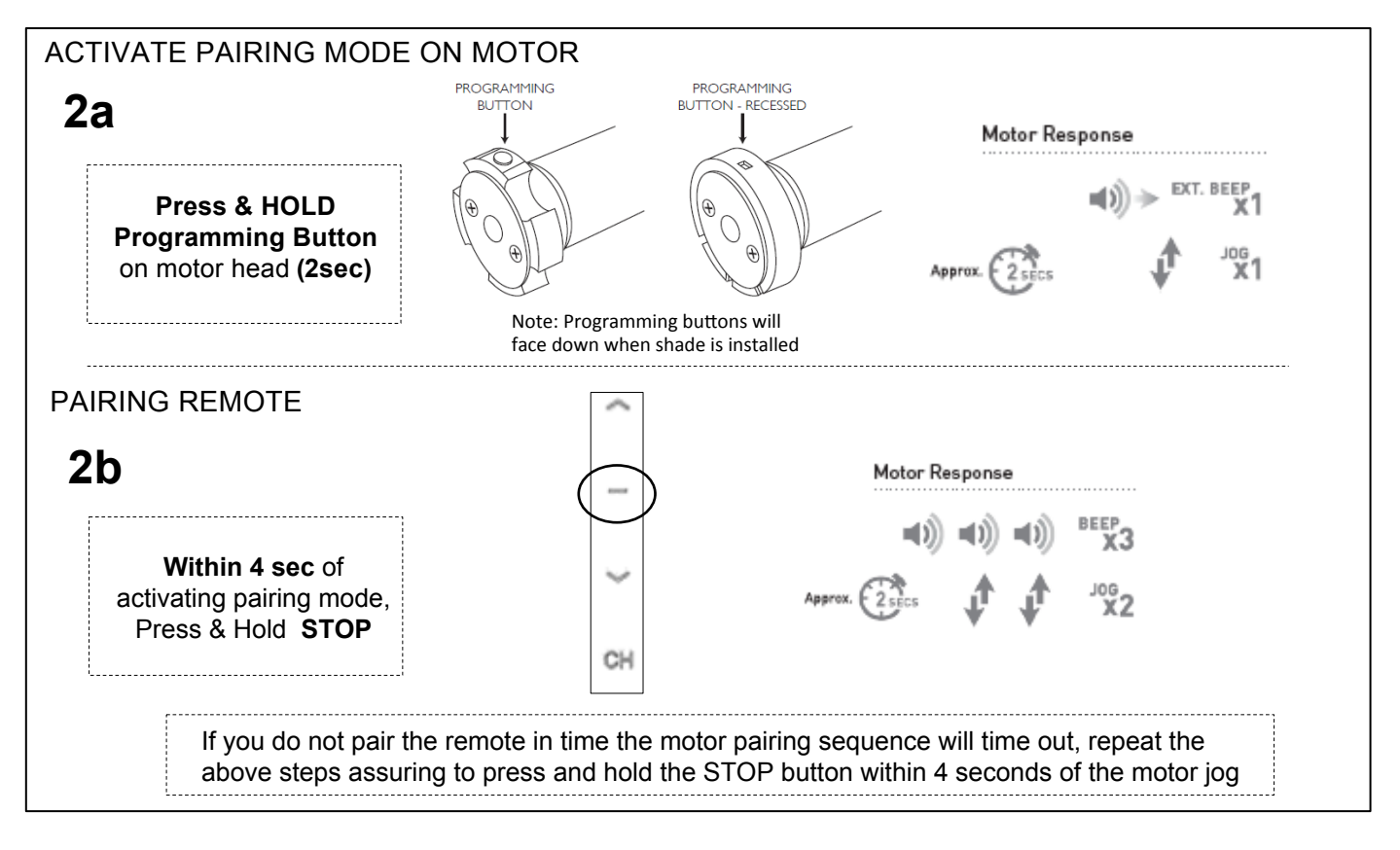

### Initial Setup Programming

#### **3. Unlock/Lock Remote (Limit Setting Mode)**

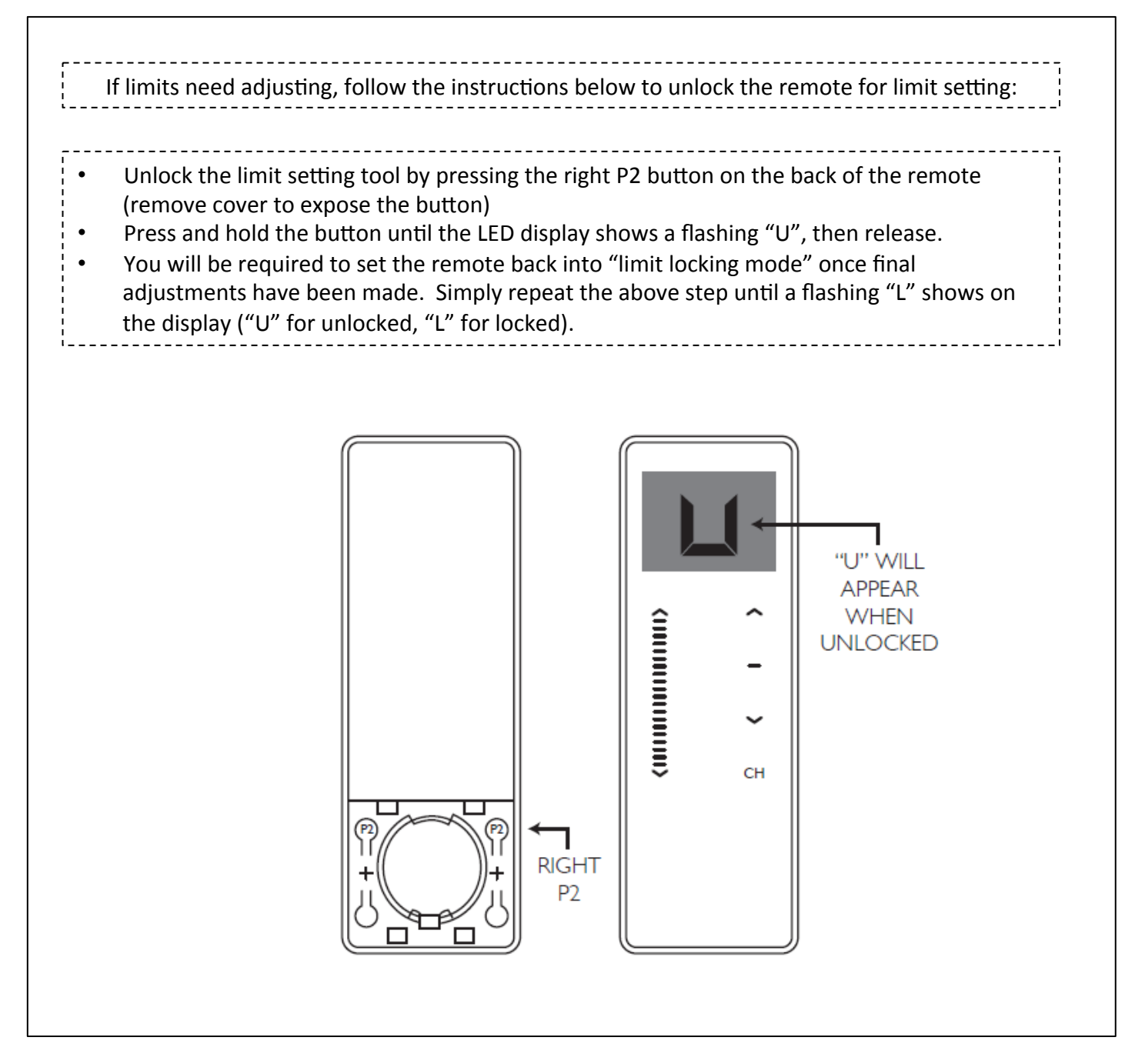

THE SHADE STORE Motorization

### Initial Setup Programming

#### **4. Reverse Motor Direction If Required (Options A or B)**

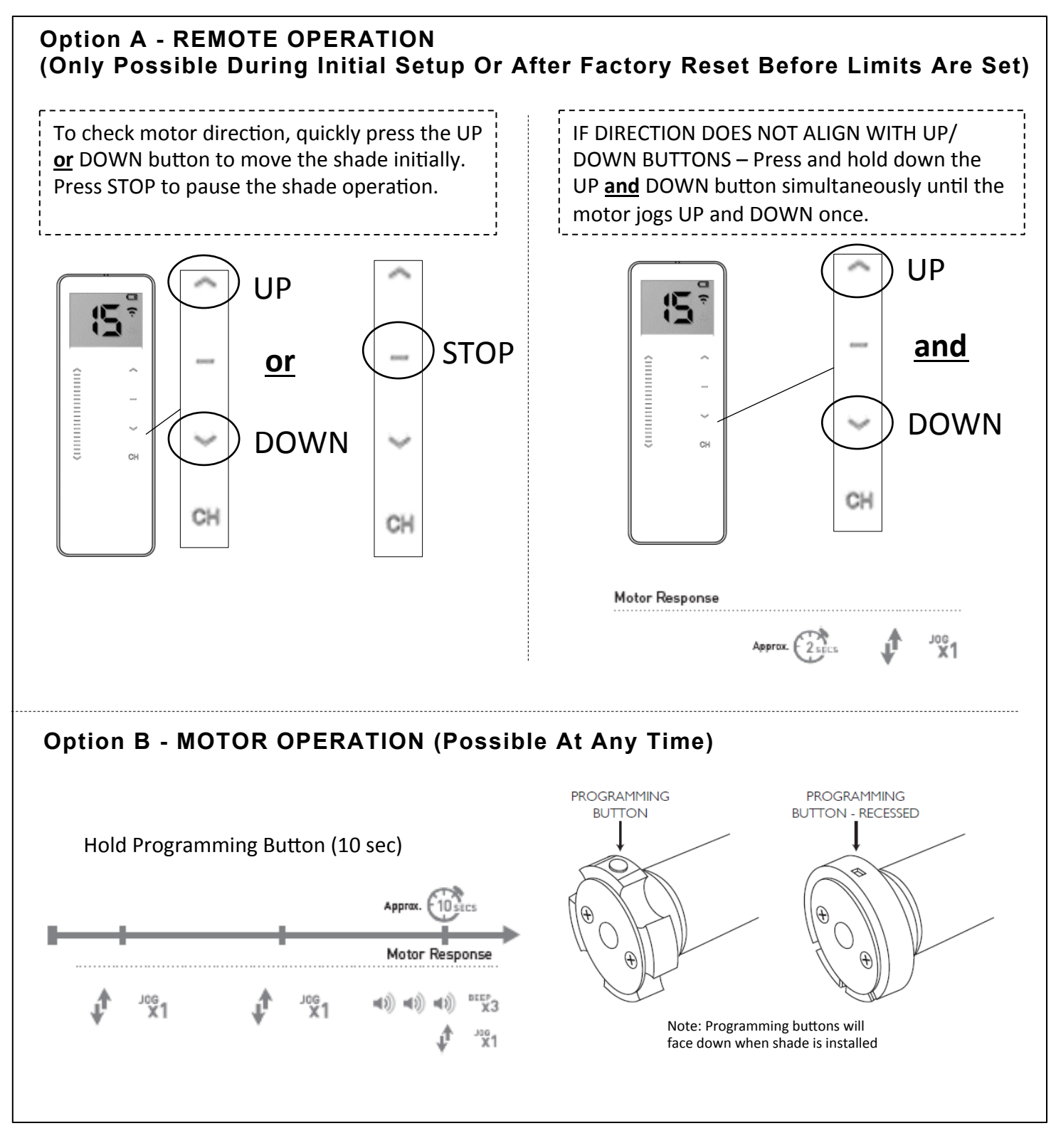

### Initial Setup Programming

#### **5. Setting Limits**

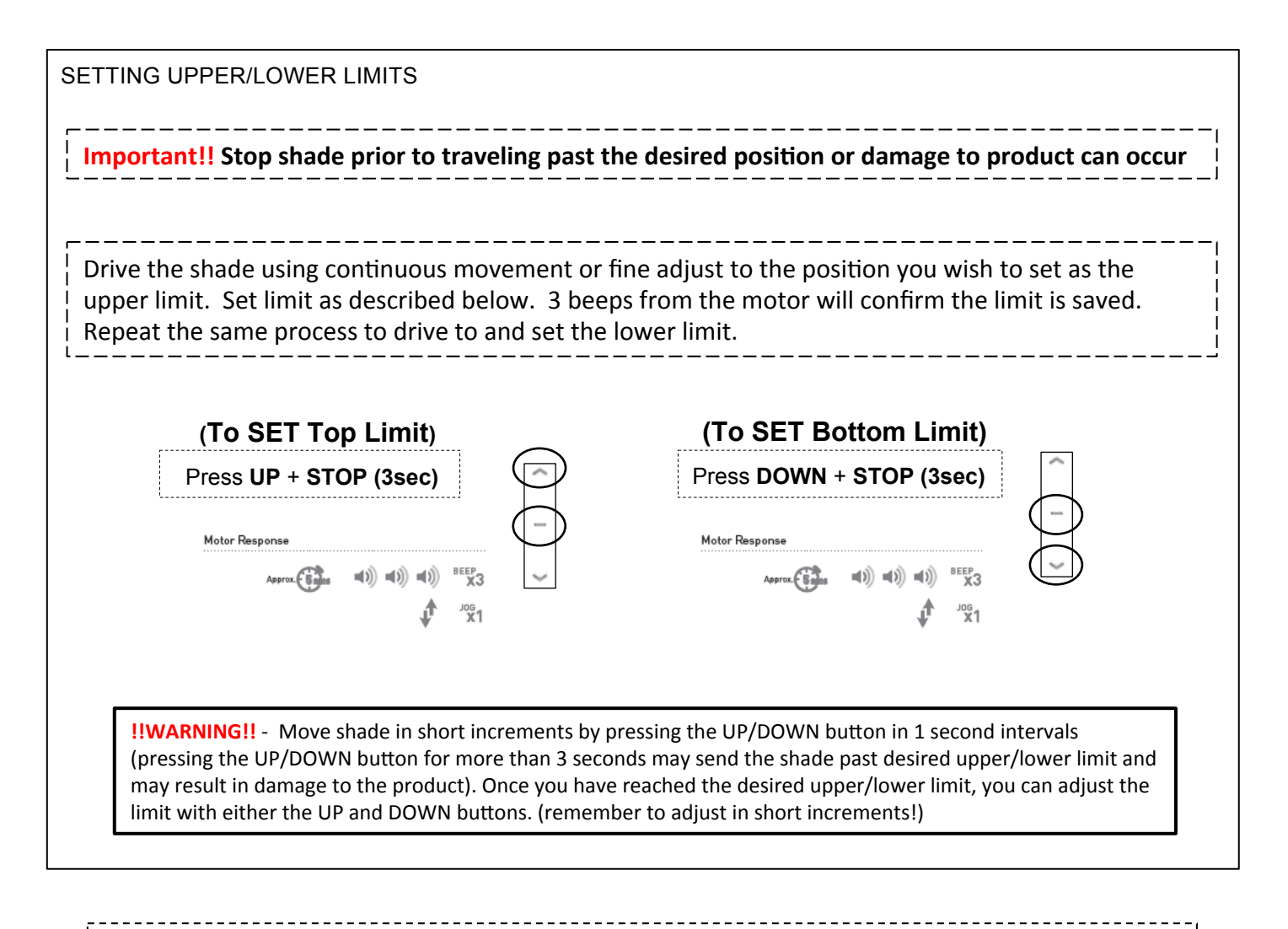

**Important!!** Remember to return the remote control to "L" mode as previously described to prevent inadvertent shade adjustment during normal operation and remote handling.

### **Sleep Mode**

Each battery & plug-in motor will come preprogramed from The Shade Store. Upon leaving the factory the motor is placed into "Sleep Mode" to avoid accidental operation during shipping.

It is necessary to "Wake" the motor before operation and setup.

#### Exit Sleep Mode

further setup.

To "Wake" the motor and exit Sleep Mode, assure the motor is installed and secured in the mounting hardware.

After the motor is installed in the brackets, press and hold the programming button on the motor head until the motor jogs up and down once. It is now no longer in "Sleep Mode" and ready for

*\* Warning, if you press and release the programming bu7on quickly, the motor will lower to its lower limit.* Be mindful of this during the install process.

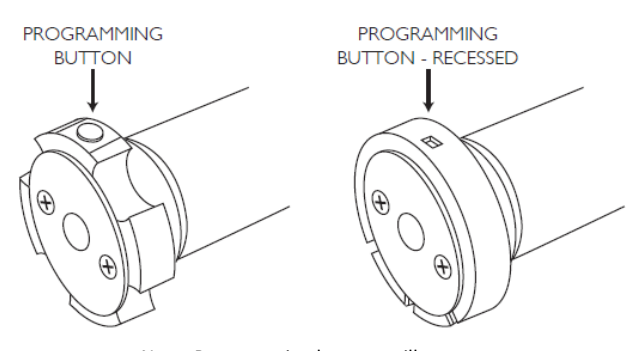

Note: Programming buttons will face down when shade is installed

#### **Enter Sleep Mode**

If required, to place the motor back into "Sleep Mode" press and hold the programming button for a period of 6 seconds. Release the button when the motor has jogged up and down twice. The motor will beep twice to signify "Sleep Mode" has been activated.

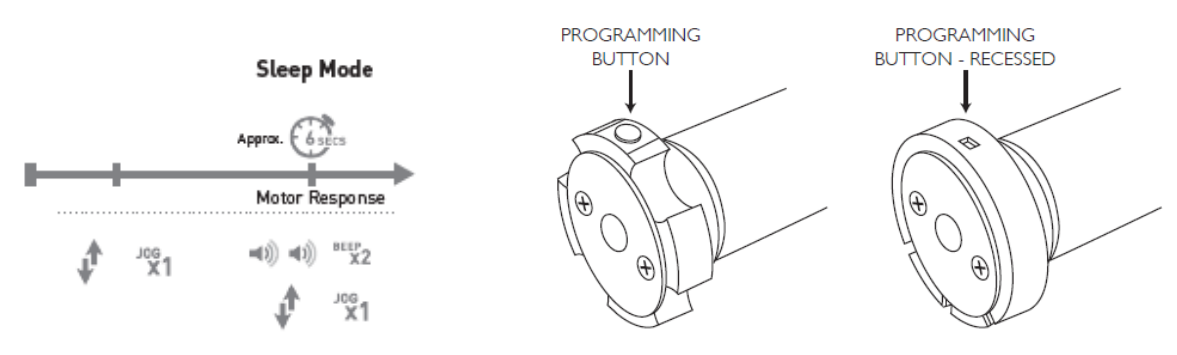

Note: Programming buttons will face down when shade is installed

11/4/2016 

### Remote + Motor Pairing

Each battery & plug-in motor will come preprogramed from The Shade Store.

The preprograming assures the remote is paired with the motor, the upper and lower operation limits are set, the remote is locked and the unnecessary channels are hidden for ease of use (15 available).

Follow the below steps to select the remote channel you want to pair with the motor(s) if required at a later date.

#### **1. SELECT CHANNEL**

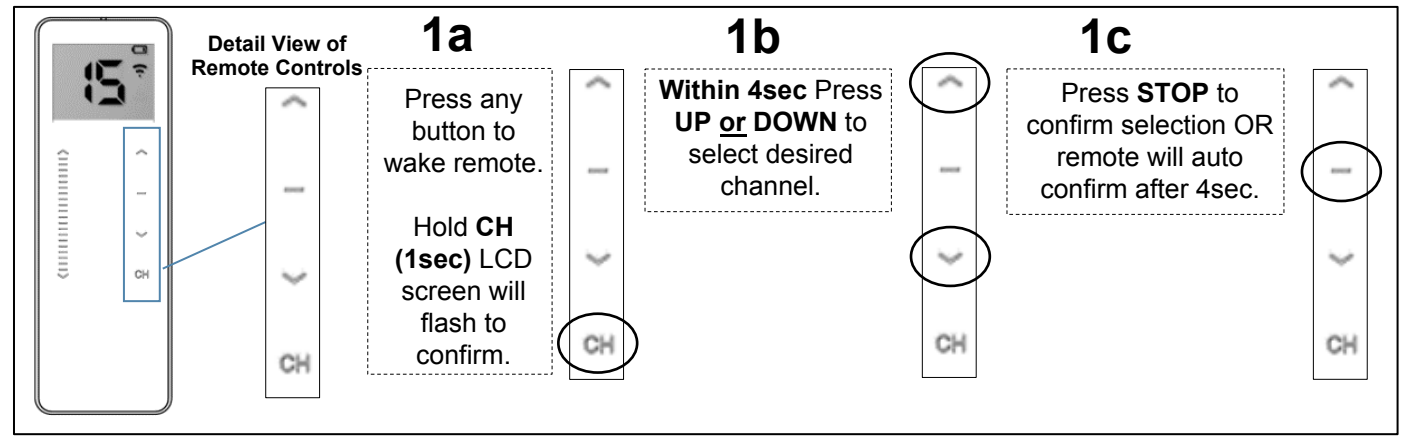

#### **2. PAIRING OR REMOVING MOTOR FROM A SPECIFIC CHANNEL**

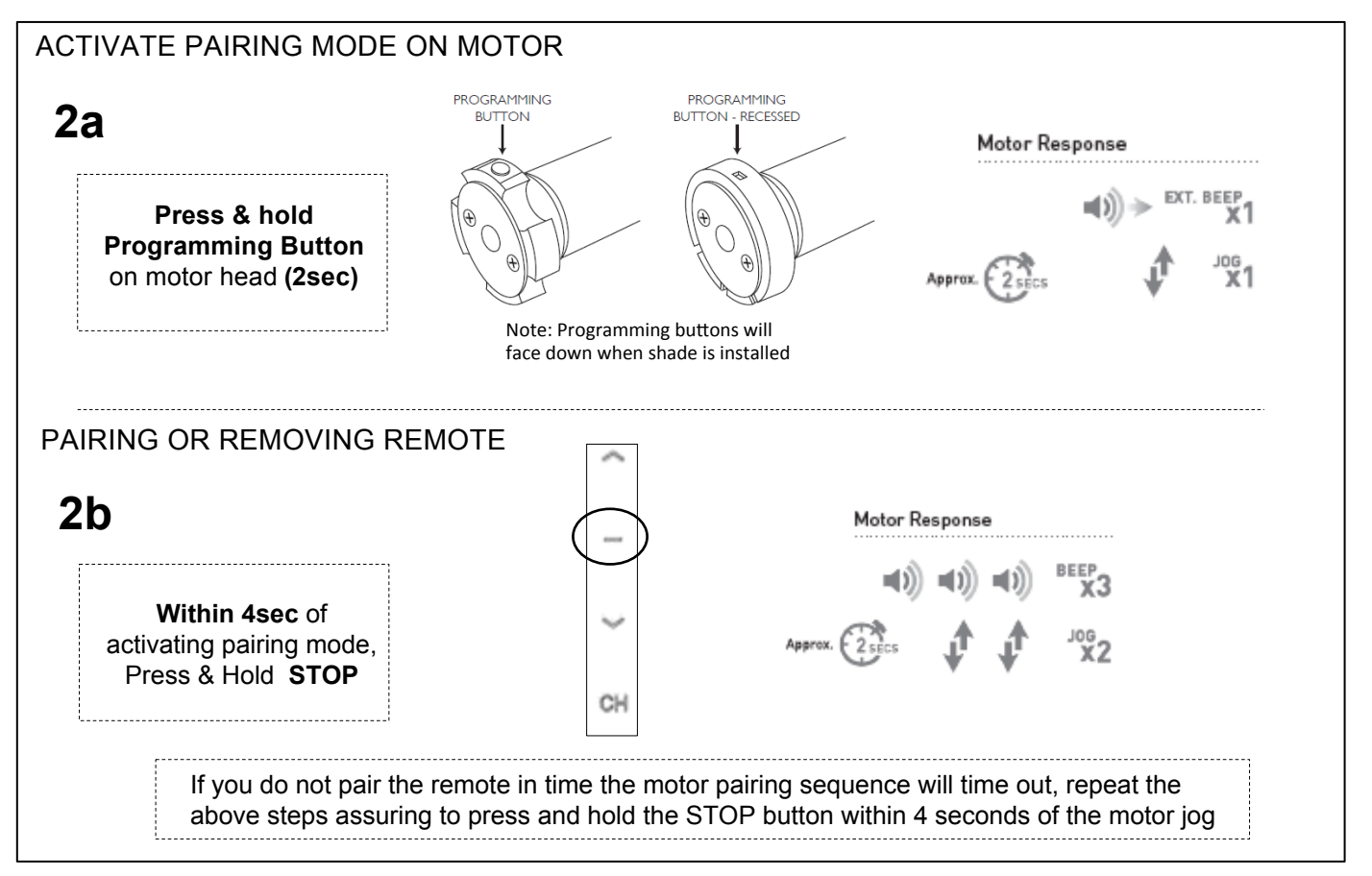

### **Reverse Motor Direction**

Each battery & plug-in motor will come preprogramed from The Shade Store.

The preprograming assures the remote is paired with the motor, the upper and lower operation limits are set, the remote is locked and the unnecessary channels are hidden for ease of use (15 available).

To reverse the motor direction at any time, use the motor operation method shown below.

#### **MOTOR OPERATION (Possible At Any Time)**

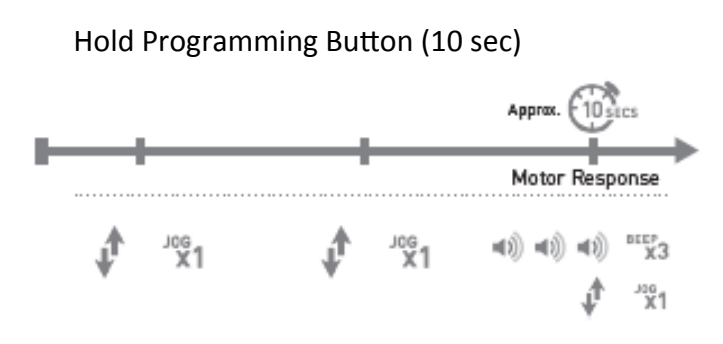

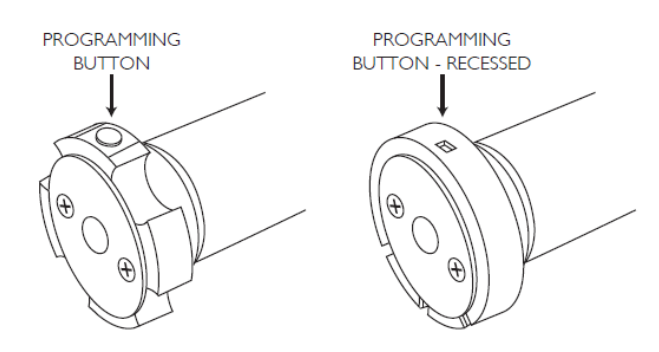

Note: Programming buttons will face down when shade is installed

### **Mirroring Remotes**

Each battery & plug-in motor will come preprogramed from The Shade Store.

The preprograming assures the remote is paired with the motor, the upper and lower operation limits are set, the remote is locked and the unnecessary channels are hidden for ease of use (15 available).

Follow the below steps to copy settings from an existing remote to a new remote.

#### **1. SELECT CHANNEL ON EXISTING REMOTE TO BE COPIED**

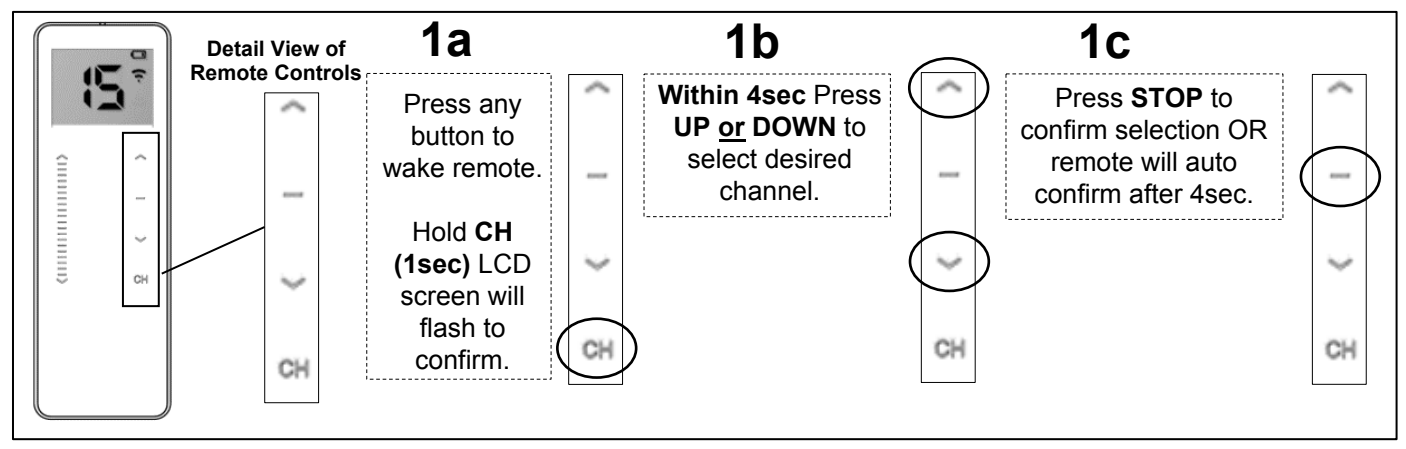

Note: Select channel on existing remote to be copied Select channel on new remote where existing channel will be copied

#### **2. ADD OR REMOVE REMOTE USING AN EXISTING REMOTE**

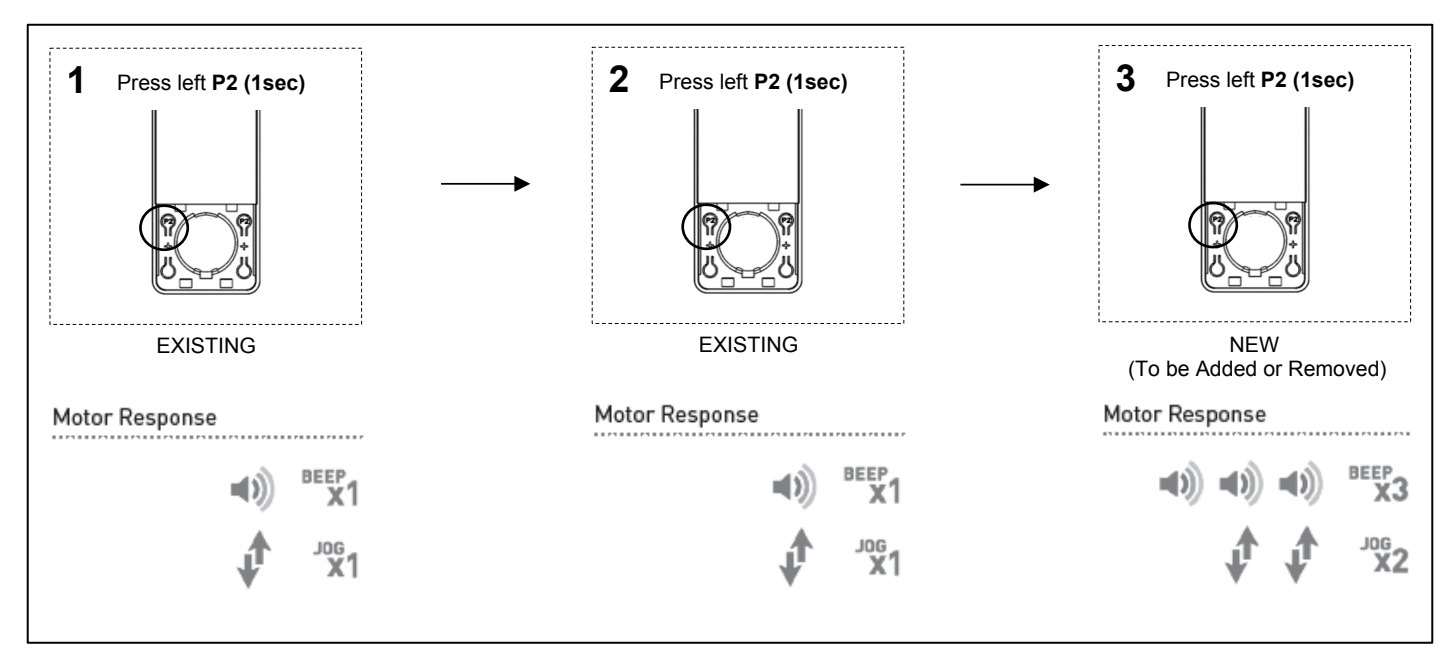

## **Adjusting Limits**

Each battery & plug-in motor will come preprogramed from The Shade Store.

The preprograming assures the remote is paired with the motor, the upper and lower operation limits are set, the remote is locked and the unnecessary channels are hidden for ease of use (15 available).

Follow the below steps to adjust the upper and lower limits if required.

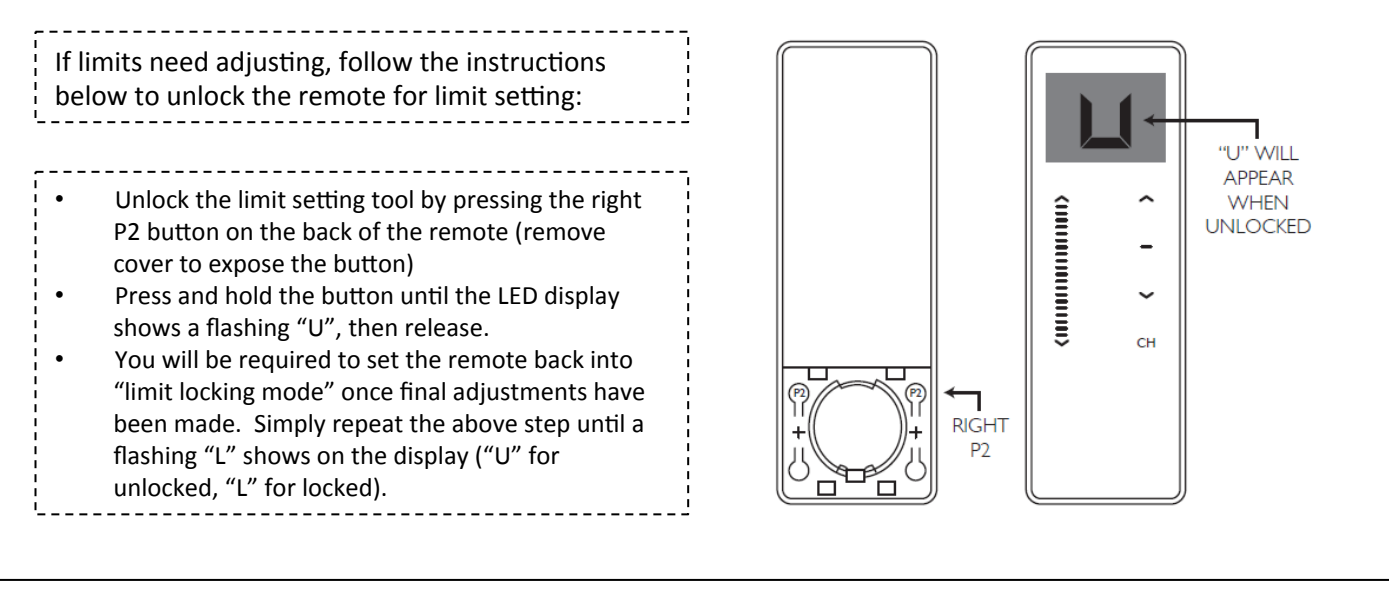

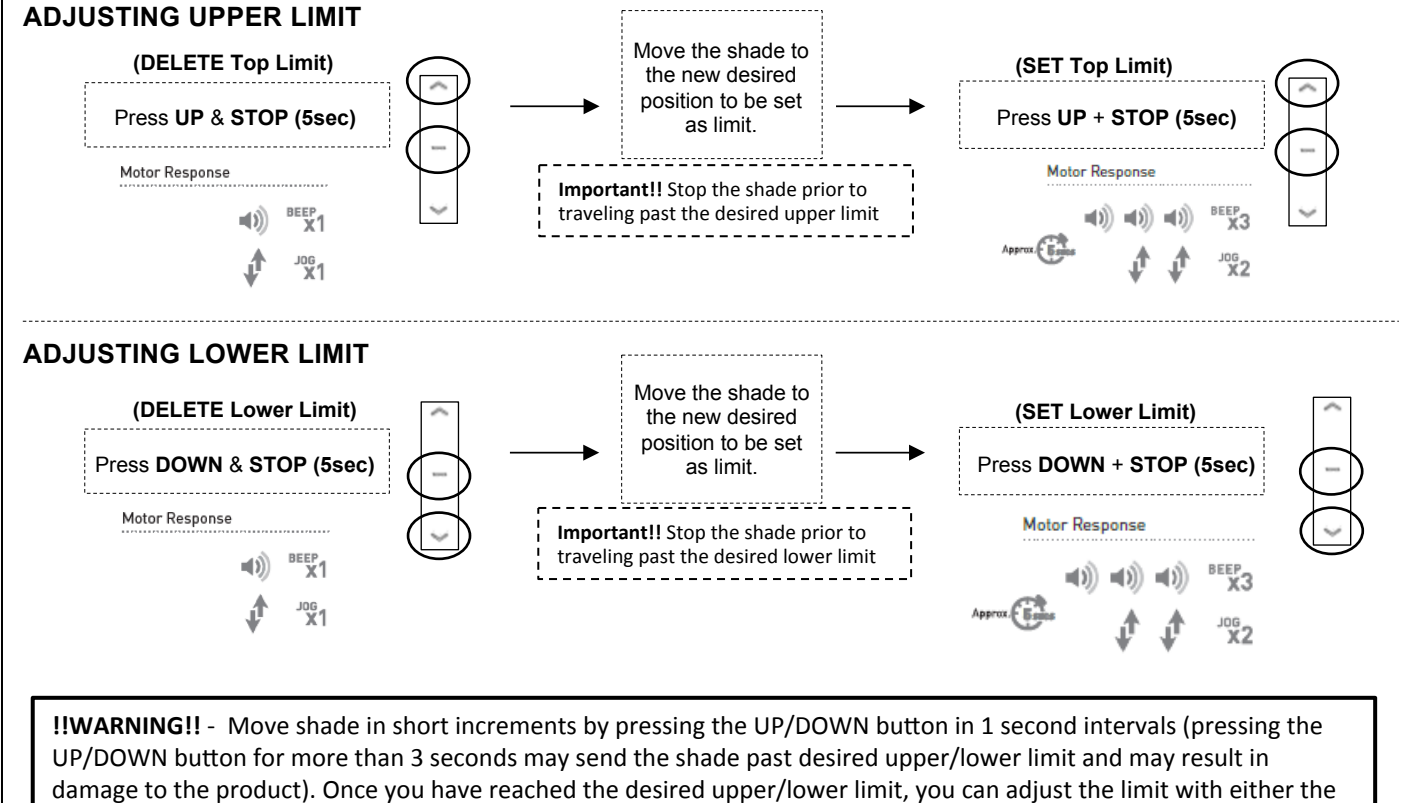

UP and DOWN buttons. (remember to adjust in short increments!)

### Tilt Mode (Wood Blind Only) THE SHADE STORE Motorization

Each battery & plug-in motor will come preprogramed from the factory. The preprograming assures the remote is paired with the motor, the upper and lower operation limits are set, the remote is locked and the unnecessary channels are hidden for ease of use (15 available).

Follow the below steps to switch between tilt mode (incremental movement) or roller mode (drives to limits) on any motor. The motor must be paired to a remote and the remote must be unlocked to execute this procedure. Motors come programmed by default in roller mode.

![](_page_13_Figure_3.jpeg)

11/4/2016 

### Hide/Unhide Remote Channels THE SHADE STORE Motorization

Each battery & plug-in motor will come preprogramed from The Shade Store.

The preprograming assures the remote is paired with the motor, the upper and lower operation limits are set, the remote is locked and the unnecessary channels are hidden for ease of use (15 available).

Follow the below steps to hide and unhide channels on the remote.

![](_page_14_Figure_4.jpeg)

![](_page_14_Figure_5.jpeg)

![](_page_14_Picture_6.jpeg)

![](_page_14_Picture_7.jpeg)

Press **STOP,** then release **CH** to confirm

![](_page_14_Picture_9.jpeg)

### **Favorite Positions**

Each battery & plug-in motor will come preprogramed from The Shade Store.

The preprograming assures the remote is paired with the motor, the upper and lower operation limits are set, the remote is locked and the unnecessary channels are hidden for ease of use (15 available).

Follow the below steps to set a favorite position. The favorite position is used to set a custom stopping point between the upper and lower limits. (1 favorite position per shade motor)

To set a favorite position for a shade motor, drive to the desired position and press the STOP button to pause the drive operation.

#### **SETTING FAVORITE POSITION**

![](_page_15_Figure_7.jpeg)

#### **DELETING FAVORITE POSITION**

![](_page_15_Figure_9.jpeg)

### **Group Control**

Each battery & plug-in motor will come preprogramed from The Shade Store. If multiple motors are paired to the same 15 channel remote, the 0 channel is the default channel to control all motors at once.

Follow the steps below to group motors on a specific channel for simultaneous control.

To custom define a channel to control multiple motors, pairing in groups can be executed. This will allow you to operate a series of motors in unison without needing to change channels. Each motor to be grouped must be paired with the remote on its own channel prior to grouping.

#### **1. SELECT CHANNEL TO BE PAIRED AS A GROUP**

![](_page_16_Figure_6.jpeg)

#### **2. PAIRING REMOTE TO MOTOR**

#### **(Repeat for all motors to be added or removed from your desired group channel.)**

![](_page_16_Figure_9.jpeg)

### **Group Control**

#### **3. Adjusting limits of an individual shade paired on a group channel**

To adjust the limits of a shade that is currently grouped on a channel with other shades, it is necessary to place all shades with the exception of the shade to be adjusted, to sleep.

![](_page_17_Figure_4.jpeg)

Once the limits have been adjusted as desired, return the remote control to "L" mode by pressing and holding the upper left P2 button under the battery cover. The other grouped motors can now be taken out of sleep mode by holding the programming button for 6 seconds

### **Reset to Factory Settings**

Each battery & plug-in motor will come preprogramed from The Shade Store.

The preprograming assures the remote is paired with the motor, the upper and lower operation limits are set, the remote is locked and the unnecessary channels are hidden for ease of use (15 available).

Follow the below steps to reset the motor to factory settings and delete all limits.

![](_page_18_Figure_5.jpeg)

The motor will jog 4 times before the reset is complete. The P1 button must be held the entire time. 4 beeps confirm the factory reset is complete.

Refer to the Initial Setup Programming section to program a shade after a factory reset.

### Troubleshooting

![](_page_19_Picture_108.jpeg)